# Promosyon KDV Uygulaması

## PROMOSYON HAREKETLERİNİN KDV TUTARI

2.25.00.00 sürümünde sipariş, irsaliye ve fatura işlemlerinde promosyon olarak girilen ürünlerin KDV tutarlarının fatura KDV tutarına yansıtılabilmesi sağlanmıştır. Bu doğrultuda işlem yapabilmek için Ticari İşlem Grubu seçenekleri arasına "Promosyon KDV Tutarı Fatura KDV Tutarını Etkiler" kutucuğu eklenmiştir.

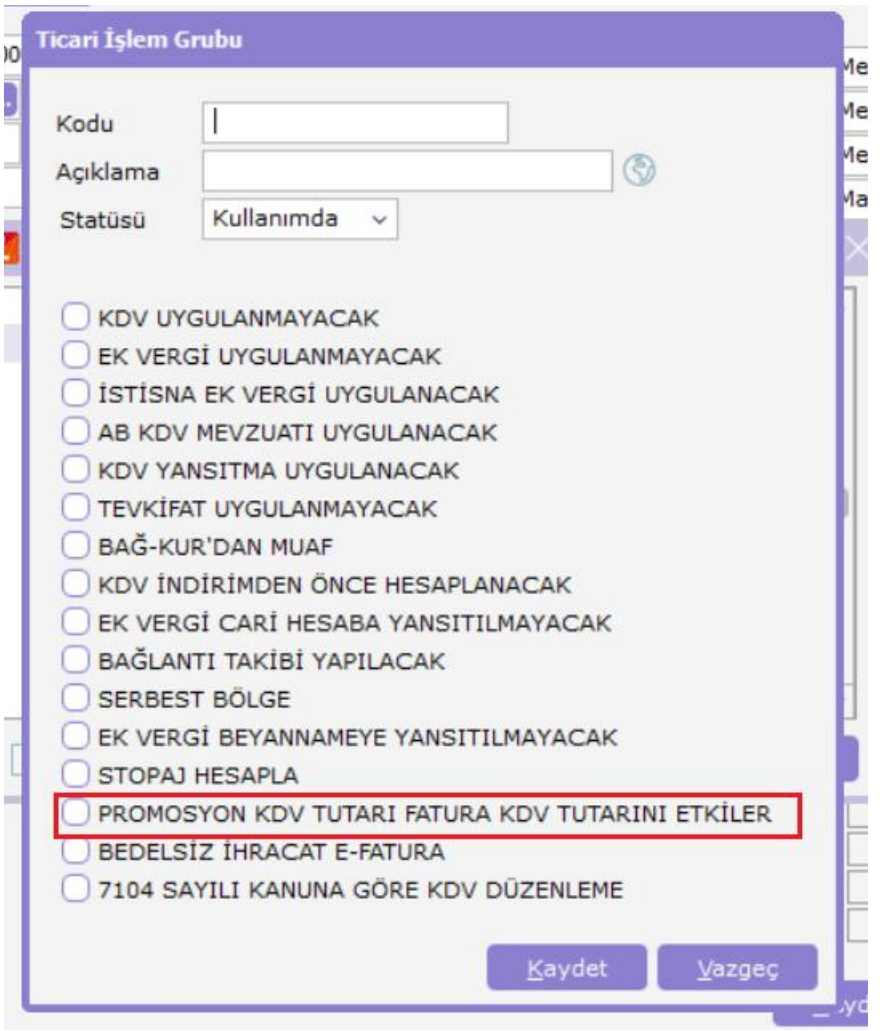

Kullanıcı seçimine bağlı olarak işlem bazında uygulanan promosyona ait KDV tutarının fatura KDV tutarına yansıtılması ve muhasebeye aktarılması mümkün olur.

KDV Dahil-Hariç seçeneğine göre parametrenin çalışma şekline ait örnekler ve muhasebe kayıtları aşağıdaki şekildedir:

### Satınalma Faturası:

TİG parametrelerine eklenen "Promosyon KDV Tutarı Fatura KDV Tutarını Etkiler" seçeneği işaretli ise, promosyon ister satırda isterse fiş genelinde uygulanmış olsun hesaplanan KDV tutarı, faturanın toplam bilgilerinde yer alan " Toplam KDV " alanına eklenir.

## KDV Hariç İse:

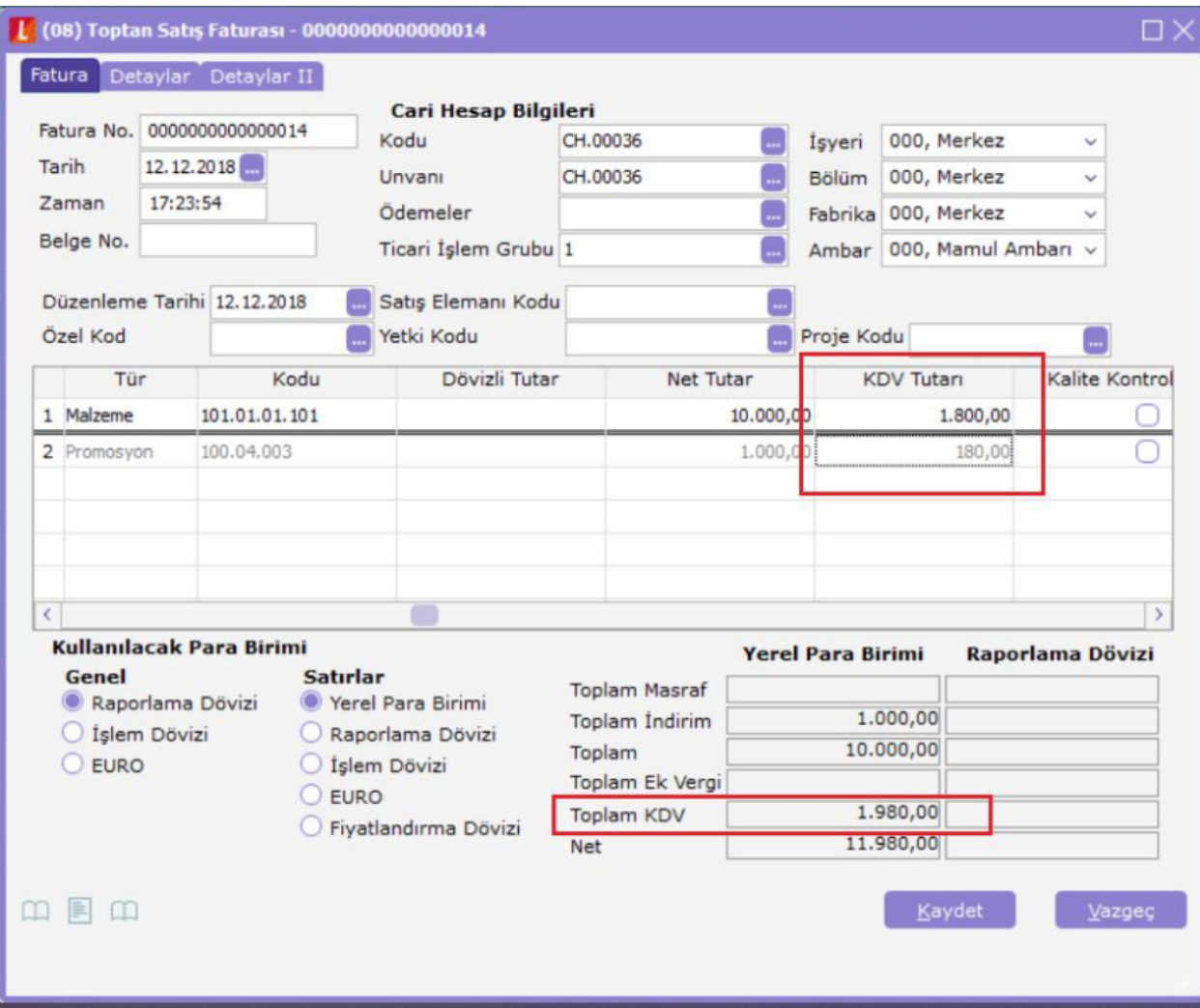

#### KDV tutarı:1.800 TL

Promosyon KDV:180 TL

Toplam KDV: 1.980 TL

Bu durumda muhasebe kodları penceresi ise fatura parametrelerine bağlı olarak şu şekilde olur:

# 1- Promosyon indirimleri ayrı hesapta takip edilecek ise

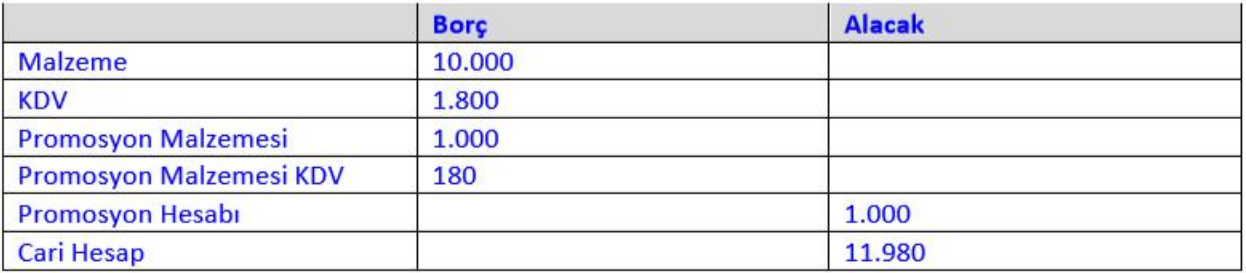

# 2- Promosyon indirimleri malzemelere dağıtılacak ise

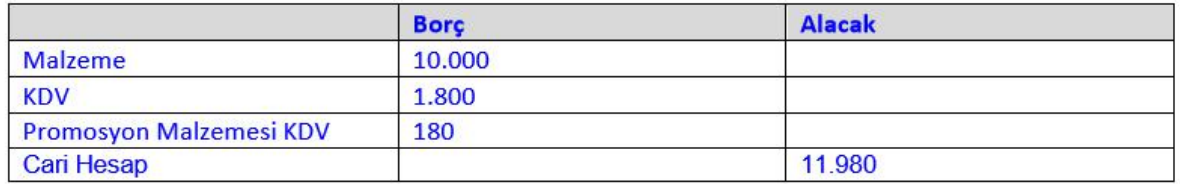

TİG parametrelerinde seçenek işaretli değilse mevcut yapıda çalışılmaya devam edilir.

## KDV Dahil İse:

Girilen değerler içerisinden hesaplanan KDV tutarına promosyon KDV tutarı da eklenerek fatura toplam KDV rakamına ulaşılır.

1 adet A malı 1180 TL -----

## %18 KDV 180 TL 1 adet promosyon 118 TL — % 18 KDV 18 TL Toplam KDV :198 TL

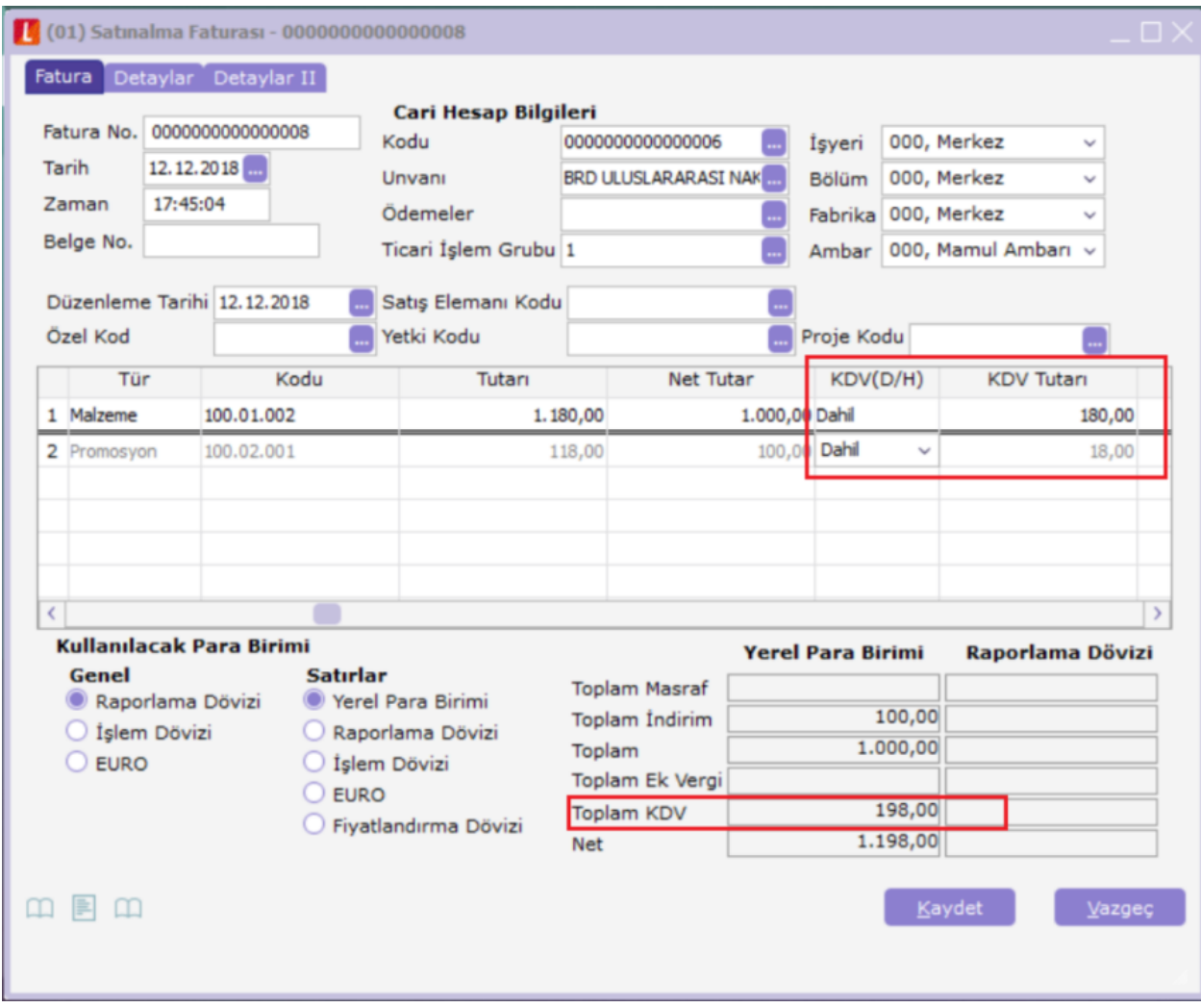

Bu durumda muhasebe kodları penceresi ise fatura parametrelerine bağlı olarak şu şekilde olur:

# 1- Promosyon indirimleri ayrı hesapta takip edilecek ise

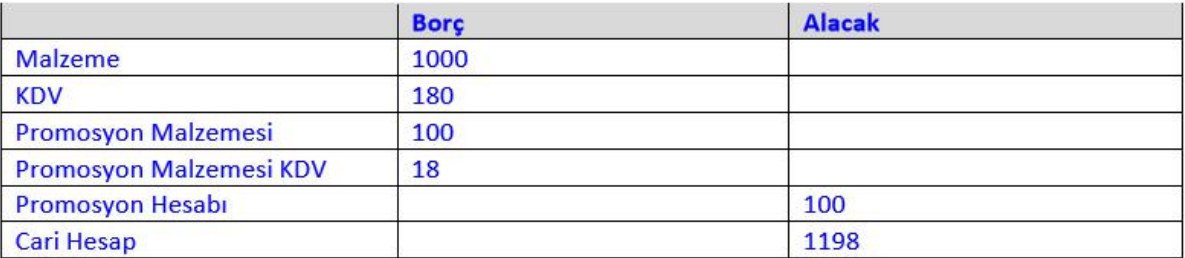

## 2- Promosyon indirimleri malzemelere dağıtılacak ise

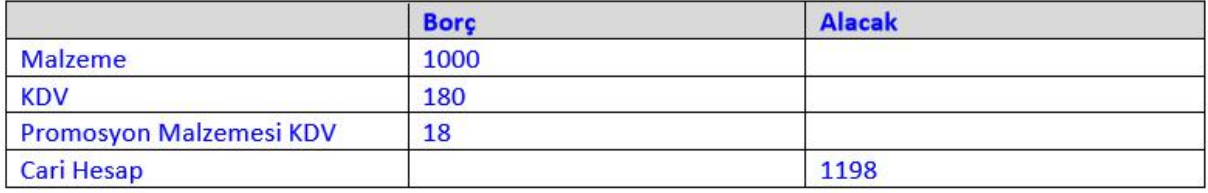

Bu uygulamaya bağlı olarak promosyon kullanımının olduğu fişlerde aynı mantıkta çalışma yapılabilir.